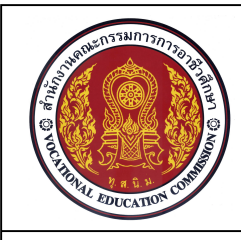

## **เอกสารประกอบการเรียนรู หนวยที่6**

 **คําสั่งในการเขียนเสน (Draw) จํานวน 4 ชั่วโมง**

**ชื่อหนวย การใชคําสั่ง Arc Circle Rectangle ในการสรางแบบเสนเรขาคณิต**

**รหัสวิชา 20100-1001 ชื่อวิชา เขียนแบบเทคนิคเบื้องตน ระดับชั้น ปวช.1**

### **จุดประสงคการเรียนการสอน**

จุดประสงคทั่วไป

- 1. เพื่อใหมีความเขาใจหลักการใชคอมพิวเตอรชวยในงานเขียนแบบเครื่องกล
- 2. เพื่อใหมีกิจนิสัยในการทํางานที่มีระเบียบแบบแผน มีความรับผิดชอบตอตนเองและสวนรวม จุดประสงคเชิงพฤติกรรม
	- 1. อธิบายวิธีการใชคําสั่งสําหรับการวาด (Draw) ไดตามหลักการ
	- 2. เขียนแบบงานดวยคําสั่งสําหรับการวาด (Draw) ไดตามขั้นตอน
	- 3. นักเรียนมีกิจนิสัยที่ดี มีความสนใจใฝรู มีวินัย มีความรับผิดชอบ

## **1. คําสั่ง Arc**

Arc เป็นคำสั่งที่ใช้ใบการเขียนส่วนโค้ง โดยทิศทางของส่วนโค้งนั้นจะมีทิศทางในการเขียนแบบ ทวนเข็มนาฬิกา มีคําสั่งยอยใหเลือกในการเลือกเขียนในลักษณะตางๆ ดังนี้

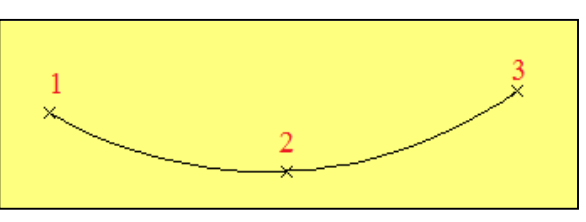

ภาพที่6.1 เสนโคงแบบ 3 point

Arc แบบ 3 point เปนคําสั่งที่ ใชในการเขียนสวนโคงโดยการกําหนดจุด 3 จุดตามลำดับบนพื้นที่แผ่นงานหน้าจอ โปรแกรม โดยการคลิกเมาส หรือกําหนด คาพิกัดตําแหนงที่ตองการ จะทําใหเกิดสวน โคงขึ้น

Command: Arc

Command: \_arc Specify start point of arc or [Center]:………... กําหนดจุดเริ่มตนของสวนโคง Specify second point of arc or [Center/End]: …………. กําหนดจุดที่ 2 ของสวนโคง Specify end point of arc: ……….….. กําหนดจุดสุดทายของสวนโคง

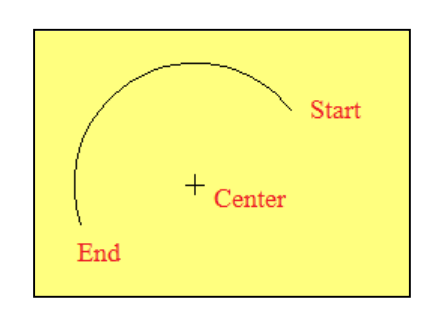

Arc แบบ Start, Center ,End เปนคําสั่งที่ใชในการเขียนสวนโคงโดยที่ จะตอง เริ่มจากการกําหนดจุดเริ่มตนของสวนโคง จุดศูนยกลางของสวนโคง และจุดสิ้นสุดของสวน โค้ง ตาบลำดับ

ภาพที่ 6.2 สวนโคงแบบ Start, Center ,End

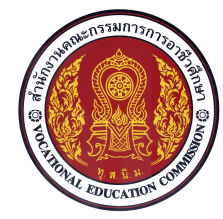

# **เอกสารประกอบการเรียนรู หนวยที่6 รหัสวิชา 20100-1001 ชื่อวิชา เขียนแบบเทคนิคเบื้องตน ระดับชั้น ปวช.1 ชื่อหนวย การใชคําสั่ง Arc Circle Rectangle ในการสรางแบบเสนเรขาคณิต คําสั่งในการเขียนเสน (Draw) จํานวน 4 ชั่วโมง**

### Command: Arc

Command: arc Specify start point of arc or [Center]: ......... กำหนดจุดเริ่มต้นส่วนโค้ง Specify second point of arc or [Center/End]: \_c Specify center point of arc:.......กำหนดจุดศูนย์กลางส่วนโค้ง Specify end point of arc or [Angle/chord Length]: ........ กำหนดจุดสุดท้ายของส่วนโค้ง

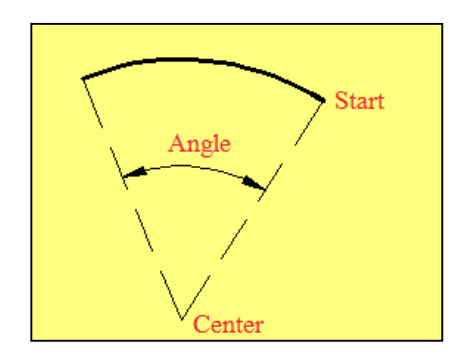

ภาพที่ 6.3 สวนโคงแบบ Start, Center, Angle

 Arc แบบ Start, Center, Angle เปนคําสั่งที่ใชในการเขียนสวนโคงโดยที่ จะตองเริ่มจากการกําหนดจุดเริ่มตนของสวน โคง จุดศูนยกลาง และมุมรวมของสวนโคง ที่ตองการ โดยทิศทางของมุมที่เกิดขึ้นจะมี ทิศทางทวนเข็มนาฬิกา

### Command: Arc

Command: arc Specify start point of arc or [Center]: ………. กำหนดจุดเริ่มต้นส่วนโค้ง Specify second point of arc or [Center/End]: c Specify center point of arc: ......กำหนดจุดศูนย์กลางส่วนโค้ง Specify end point of arc or [Angle/chord Length]: \_a Specify included angle: ….... กําหนดคามุมรวม

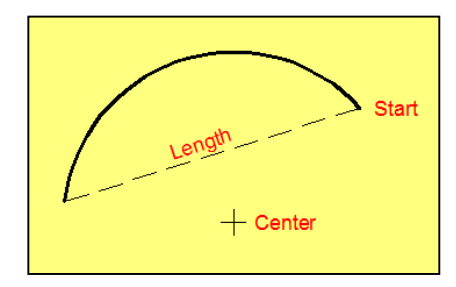

ภาพที่ 6.4 สวนโคงแบบ Start, Center, Length

Arc แบบ Start, Center, Length เปนคําสั่งที่ใชในการเขียนสวนโคงโดยที่ ผู้เขียนแบบงาน จะต้องกำหนดจุดเริ่มต้น ของสวนโคง จุดศูนยกลาง และความยาว ของเสนตรงระหวางจุดเริ่มตนของสวนโคง และปลายเสนของสวนโคงอีกดานหนึ่ง (Chord) โดยมีทิศทางทวนเข็มนาฬิกา

### Command: Arc

Command: arc Specify start point of arc or [Center]: ....... กำหนดจุดเริ่มต้นส่วนโค้ง Specify second point of arc or [Center/End]: c Specify center point of arc:....กำหนดจุดศูนย์กลางส่วนโค้ง

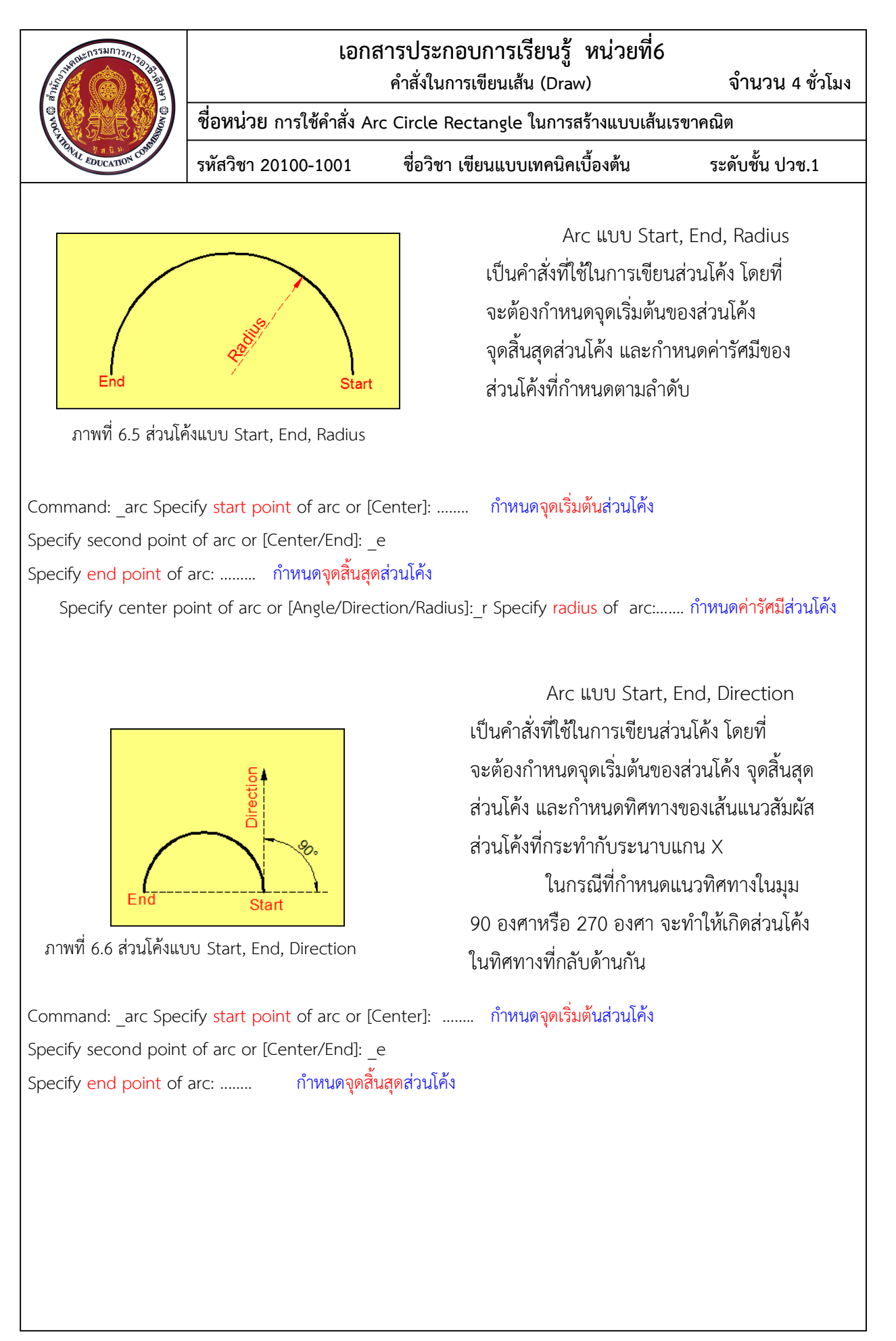

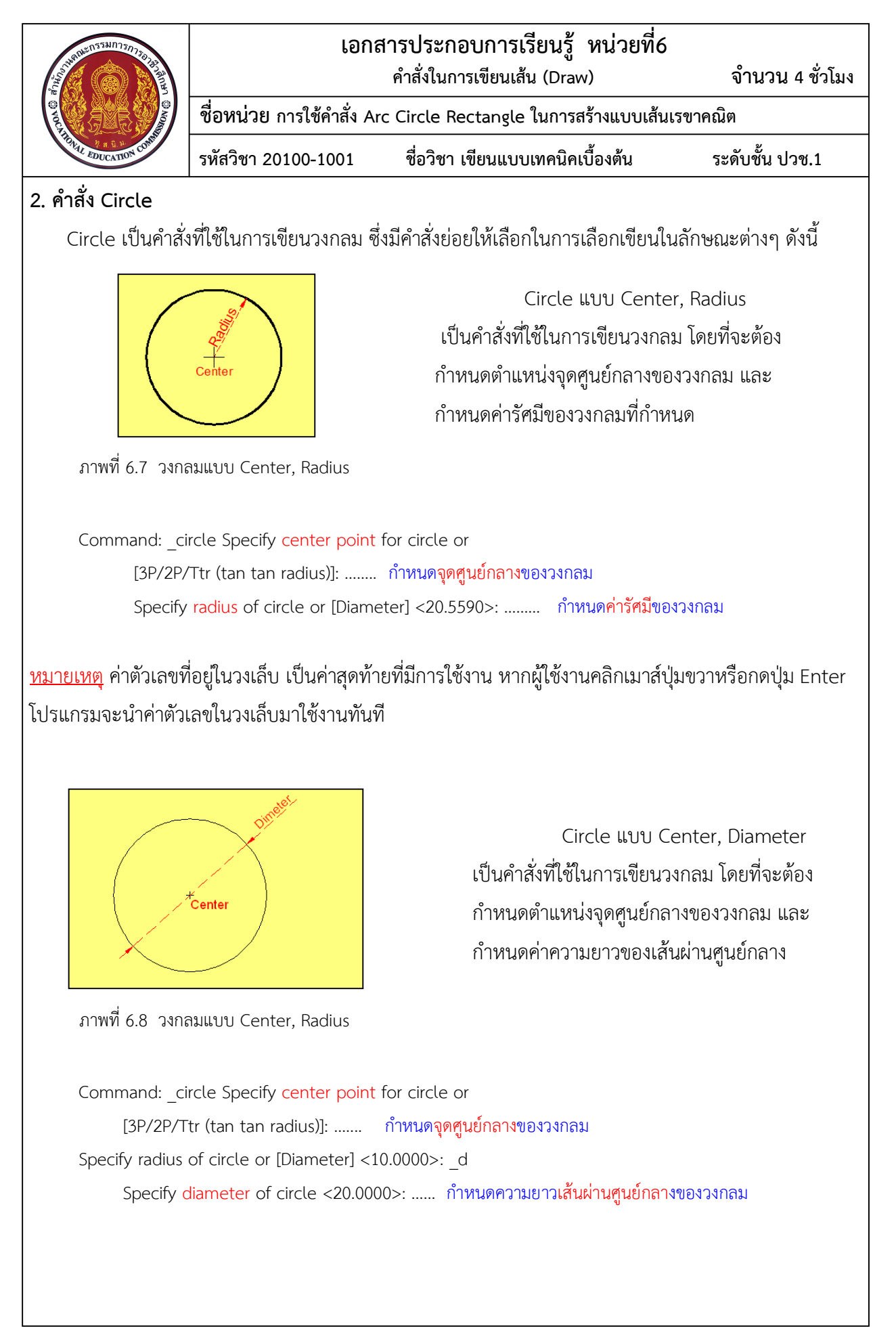

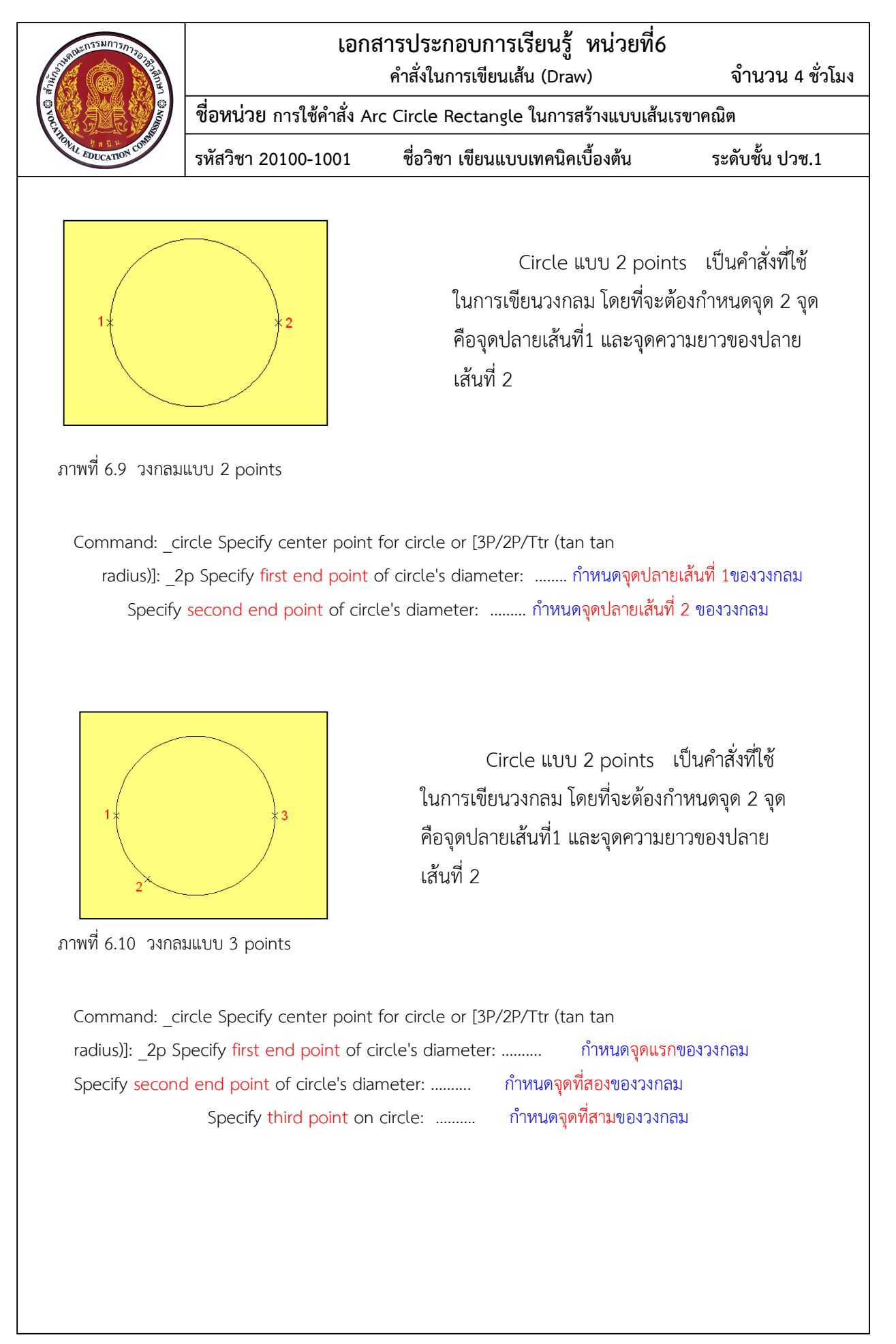

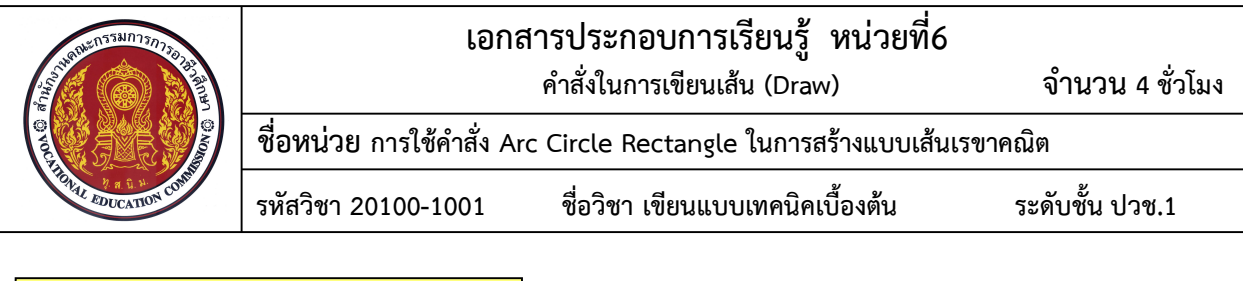

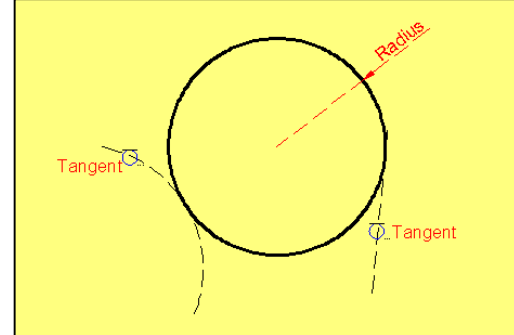

ภาพที่ 6.11 วงกลมแบบ Tan Tan Radius

Circle แบบ Tan Tan Radius เปนคําสั่งที่ใชในการเขียนวงกลม เพื่อสัมผัสกับ ส่วนโค้งหรือเส้นตรงจำนวน2 เส้น โดยที่จะต้อง ทําการเลือกเสนหรือวัตถุที่ตองการใหวงกลม สัมผัสทั้ง2 เส้น ซึ่งในขณะสัมผัสกับเส้นที่กำหนด โปรแกรมจะแสดงสัญลักษณ Tangent จากนั้น ทําการกําหนดรัศมีของวงกลมที่ตองการ

Command: circle Specify center point for circle or [3P/2P/Ttr (tan tan radius)]: ttr Specify point on object for first tangent of circle: ................ คลิกเลือกเส้นสัมผัสจุดแรกสำหรับสร้างวงกลม Specify point on object for second tangent of circle: ………….. คลิกเลือกเสนสัมผัสจุดที่2 สําหรับสรางวงกลม Specify radius of circle <1.4549>: ………... กําหนดคารัศมีวงกลม

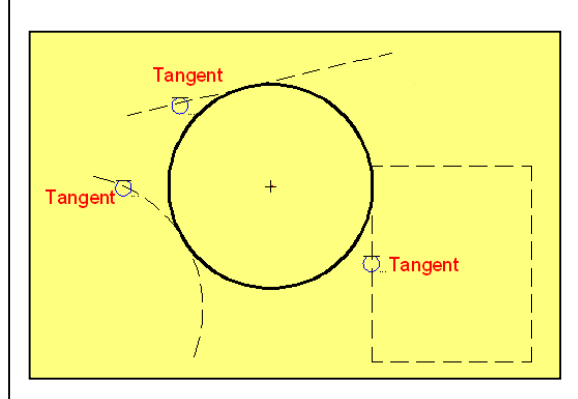

ภาพที่ 6.12 วงกลมแบบ Tan Tan Tan

Circle แบบ Tan Tan Tan เปนคําสั่ง ที่ใช้ใบการเขียบางกลบ เพื่อสับผัสกับส่าบโค้ง หรือเส้นตรงที่กำหนด จำนวน3 เส้น โดยที่ จะตองทําการเลือกเสนหรือวัตถุที่ตองการให วงกลมสัมผัสทั้ง 3 เส้น ซึ่งในขณะสัมผัสกับเส้นที่ กําหนดโปรแกรมจะแสดงสัญลักษณ Tangent จากนั้นโปรแกรมจะสรางวงกลมใหสัมผัสกับ เส้นทั้ง 3 เส้นที่กำหนดไว้

Command: circle Specify center point for circle or [3P/2P/Ttr (tan tan radius)]: 3p Specify first point on circle: tan to ………. คลิกเลือกเส้นสัมผัสจุดแรกสำหรับสร้างวงกลม Specify second point on circle: \_tan to …….. คลิกเลือกเส้นสัมผัสจุดที่2 สำหรับสร้างวงกลม Specify third point on circle: \_tan to ......... คลิกเลือกเส้นสัมผัสจุดที่3 สำหรับสร้างวงกลม

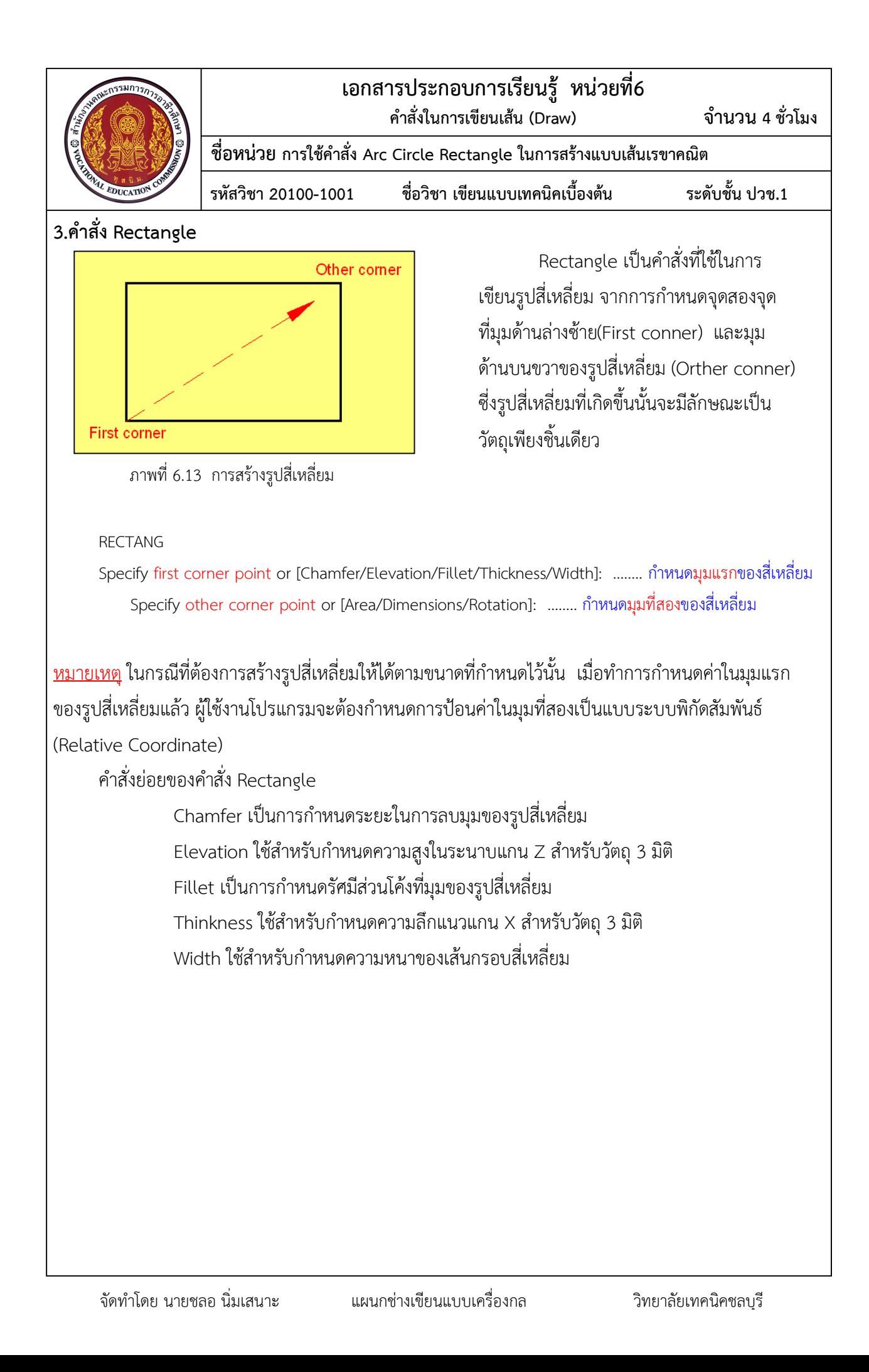